# **Using your Polycom 410 Handset**

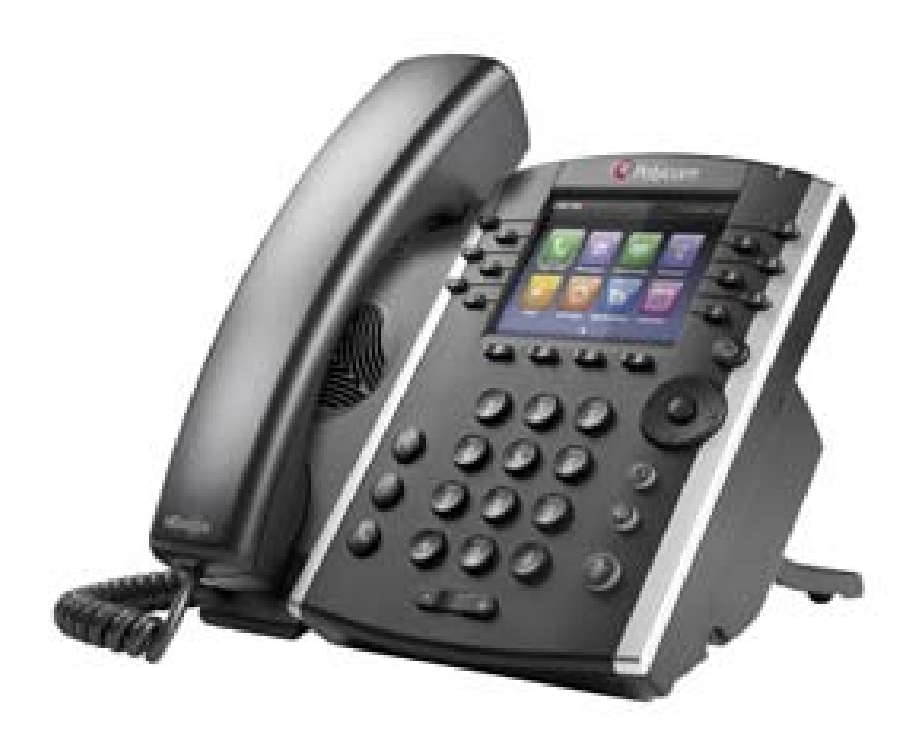

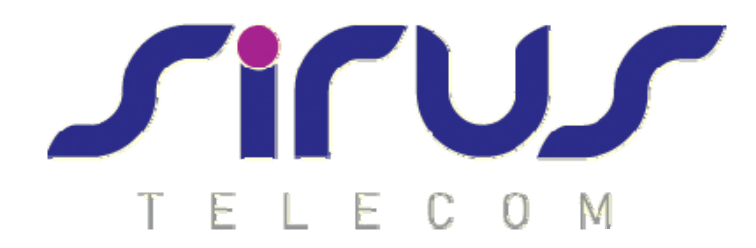

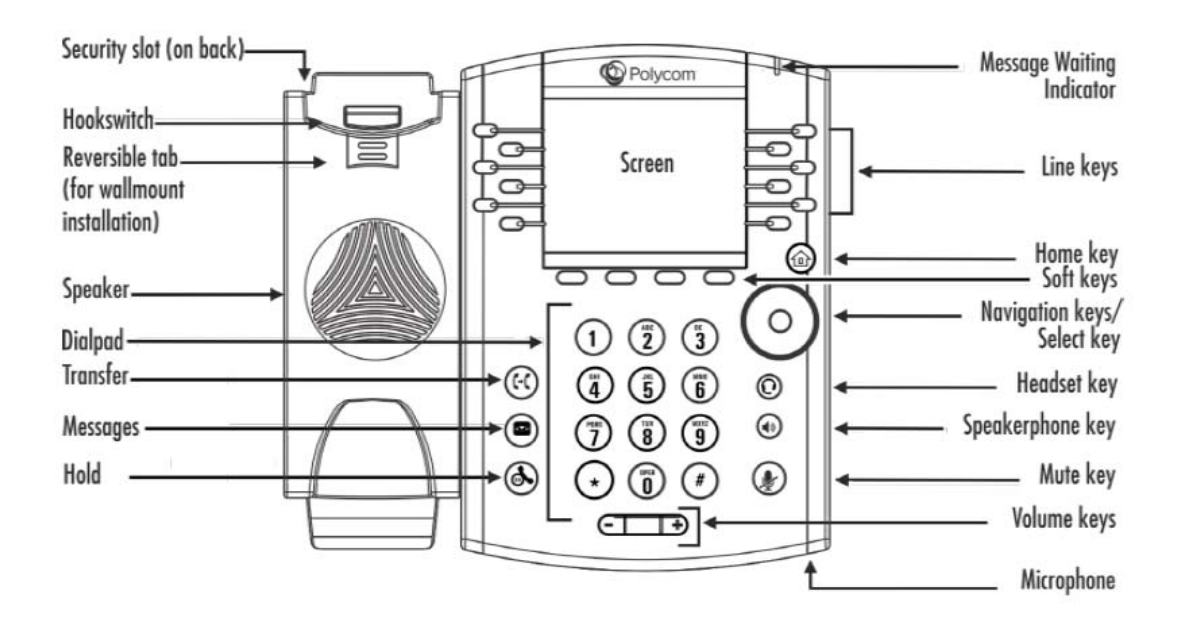

# **To place a call:**

- Lift the handset and dial the number OR
- Press the speaker button (if using speakerphone), and dial the number OR
- Press the headset button (if using a headset) and dial the number OR
- Press the New Call soft key and dial the number

#### **To answer a call:**

- Lift the handset OR
- Press the speaker button (if using speakerphone) OR
- Press the headset button (if using a headset) OR
- Press the Answer soft key

### **To send a call to voicemail without answering:**

When a call is ringing, press the Reject soft key

# **To end a call:**

- Hang up the handset OR
- Press the End Call soft key

# **Transfer a Call**

When transferring a call, you can use either the warm or blind transfer method. During a warm (or supervised) transfer, you announce the call to the recipient and share any pertinent information. During a blind (or unsupervised) transfer, you send the call to the recipient without announcing the call or caller. To perform a warm transfer, complete the following instructions:

Step 1 While on a call, press the Transfer soft key. The caller will be placed on hold, and you will receive a new dial tone.

Step 2 Dial the number or extension to which you are transferring the call.

Step 3 Wait until the other party answers, announce the call, and then press the Transfer soft key again to connect the call.

To perform a blind transfer complete the following instructions:

Step 1 While on a call, press the Transfer soft key. The caller will be placed on hold, and you will receive a new dial tone.

Step 2 Press the Blind soft key.

Step 3 Dial the number or extension to which you are transferring the call. Once the system dials the number, the blind transfer is complete.

NOTE: If you misdial the destination number/extension, you can press the cancel soft key to end your transfer. This will reconnect you with the caller, at which point you can start the transfer process over again.

NOTE: Due to the ten second dialling rule the incorrect number will automatically be dialled if you don't clear it out in time. If this happens during a warm transfer, press the cancel soft key and start the transfer process over.

#### **Transfer a Call Directly to Voicemail**

Step 1 Press the Transfer soft key.

Step 2 Dial \*55 plus the extension. The system will announce the transfer.

### **Call Hold**

Place a call on hold and answer it later.

Step 1 Press the Hold soft key to put a call on hold.

Step 2 Press the Resume soft key OR the desired line on the display screen to resume a call.

NOTE: If you have more than one call on hold for a specific line, you may use the navigation wheel to select the desired line from the list of calls on hold before pressing the Resume soft key.

## **Call Park**

Use Call Park to put a call on hold and then allow another user to pick up and continue the conversation on another phone using Call Park Retrieve.

### **To park a call:**

Step 1 Press the Transfer soft key.

Step 2 Dial \*68.

Step 3 Enter the extension where you want to park the call or press # to park it at your own extension, and then hang up.

#### **To retrieve a parked call:**

Step 1 Press the New Call soft key and dial \*88.

Step 2 Enter the extension where the call is parked or press # to retrieve it from your own extension.

# **N‐Way Conferencing**

Join three or more parties (max 15, including yourself) in an instant conference call.

To use N‐way Conferencing:

Step 1 While on an active call, press the More soft key followed by the Conference soft key

Step 2 Dial the number of the next party you want to join the call.

Step 3 When the party answers, press the More soft key followed by the Conference soft key to create a 3‐way conference call. When successful, all parties can talk to each other.

Step 4 Repeat steps 1 through 3 for each additional party you want to add to the call.

Step 5 Hang up the handset or press the End Call soft key to end your conference and drop all participants.

### **Temporarily Forward Calls to Another Number**

Step 1 Dial \*72 from your phone.

Step 2 Enter the phone number to forward to. When the system announces, "Your Call Forwarding Always service has been activated successfully," hang up.

Step 3 To deactivate Call Forwarding, dial \*73 from your phone. When the system announces, "Your Call Forwarding Always service has been deactivated successfully," hang up.